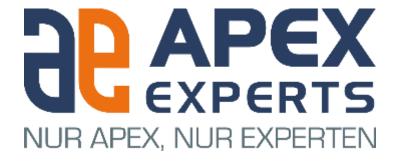

#### **Customizing APEX Universal Theme**

**Practical Examples** 

#### Who are we?

APEX Experts is a small group of leading APEX Experts. Our goal is to become the number one address for APEX projects in the german speeking area.

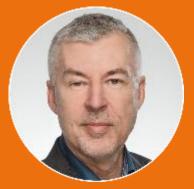

**Denes Kubicek** 

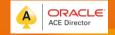

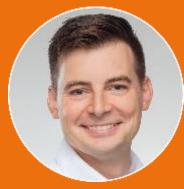

Markus Hohloch

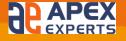

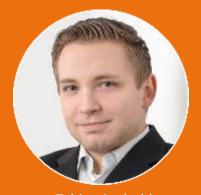

**Tobias Arnhold** 

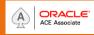

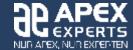

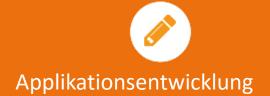

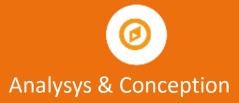

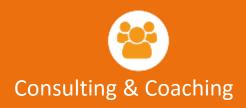

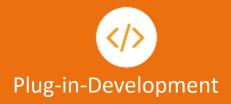

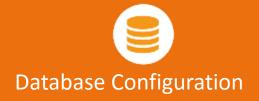

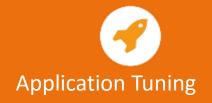

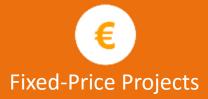

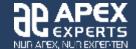

#### Agenda

- Different Examples Different Approaches
- Code stored in the Theme Roller
- Code stored in the File System Path Syntax
- Modifying single Application Elements
- Item Container

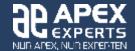

#### History

- Created a lots of different Templates for many applications starting with APEX 2.0
- The approach changed from version to version
- Difficulties after major version changes
- As of APEX 5 the things changed and the layout "security" becomes much higher with UT

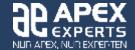

#### Problems in the Past

- Templates a lots of different templates
- Table based and
- Required CSS Tuning

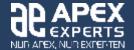

#### **Current Situation**

- One Theme 42
- Few Templates per Type
- Tuning with Template Options

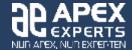

#### **Current Situation**

- Declarative
- One Click
- No Additional Template
- No CSS

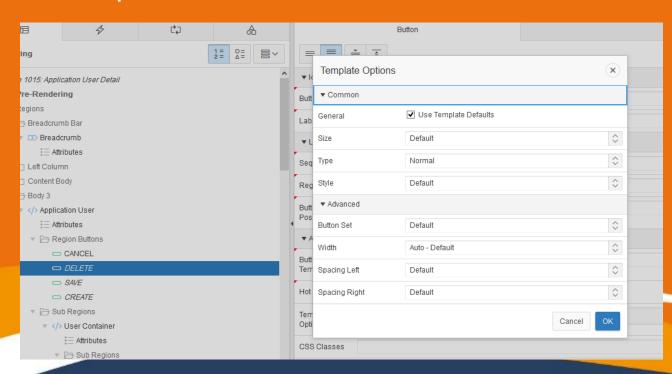

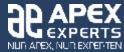

# **Using Template Options**

Create your own - Examples

| < > Button Templates: 1 of 4                                                                                                    | ? Name:                               | My Yellow Button 🥎 |                     |            | Cano     | el Delete           | Apply Changes       |
|----------------------------------------------------------------------------------------------------|---------------------------------------|--------------------|---------------------|------------|----------|---------------------|---------------------|
| Show All                                                                                                    | Name                                  | Subscription       | Template Options    | Definition | Comments |                     | abstitution Strings |
| This template is local to this application and is discussfued, incindual templates cannot be substituted when the associated them is substituted. As an alternative to deliming local templates, you could add new templates to the master them then easily push or pull them into this application. |                                       |                    |                     |            |          | ie master meme, and |                     |
| Template Options                                                                                                    |                                       |                    |                     |            |          | A                   | Add Template Option |
| Preset Template Options:                                                                                                    | Size                                  | Default            |                     |            |          |                     |                     |
|                                                                                                    | Size                                  | Delauit            | <b>\Q</b>           |            |          |                     |                     |
|                                                                                                    | Style                                 | Default            |                     |            |          |                     |                     |
|                                                                                                    | Туре                                  | Normal             | <b>\$</b>           |            |          |                     |                     |
|                                                                                                    | ▼ Advanced                            |                    |                     |            |          |                     |                     |
|                                                                                                    | Button Set                            | Default            |                     |            |          |                     |                     |
|                                                                                                    | Spacing Left                          | Default            | <b>\$</b>           |            |          |                     |                     |
|                                                                                                    | Spacing Right                         | Default            | <b>○</b>            |            |          |                     |                     |
|                                                                                                    | Width                                 | Auto - Default     |                     |            |          |                     |                     |
| Default Template Options:                                                                                                    | No matching template options defined. |                    |                     |            |          |                     |                     |
| Name                                                                                                    |                                       | Sequer             | Sequence <u>⊾</u> ↑ |            |          | G                   | Group               |
| My Yellow Button                                                                                                    |                                       | 60                 |                     | myYellow   |          | Туре                |                     |
| ▶ Global Template Options                                                                                                    |                                       |                    |                     |            |          |                     |                     |

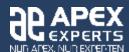

Placing Custom CSS in a single File – Theme Roller

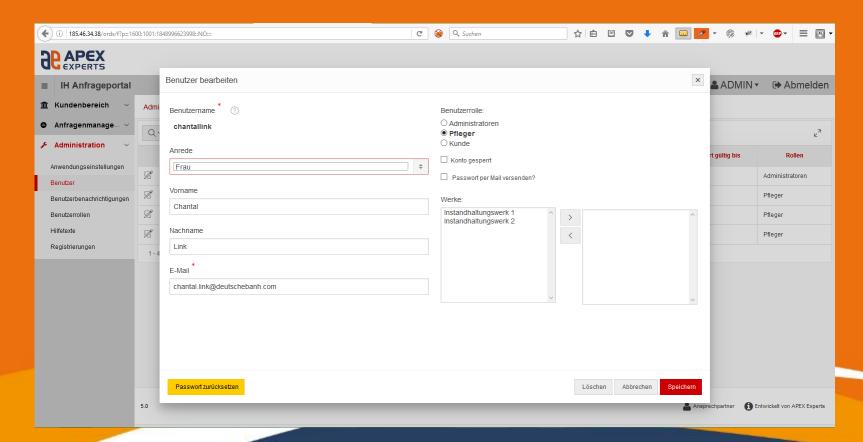

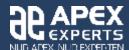

- Advantages:
  - Can be installed by using one packaged application on any server – no need to get anything from the file system.
  - It covers the basic needs own template in the appropriate custom layout.
  - Can be extended by adding additional code to the template or on pages.

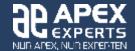

Using CSS Patch

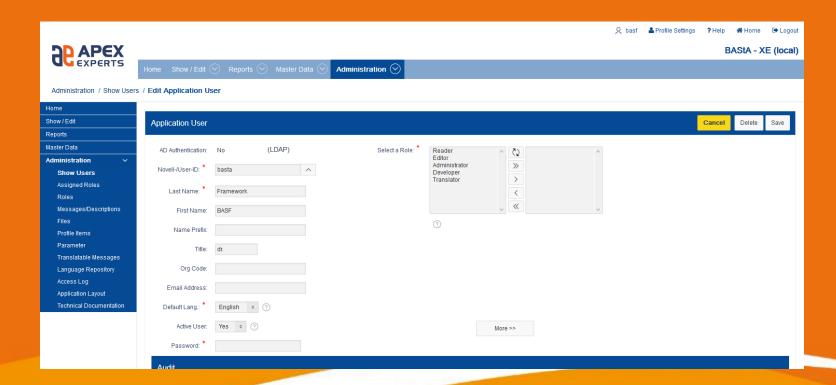

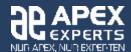

Using CSS Patch

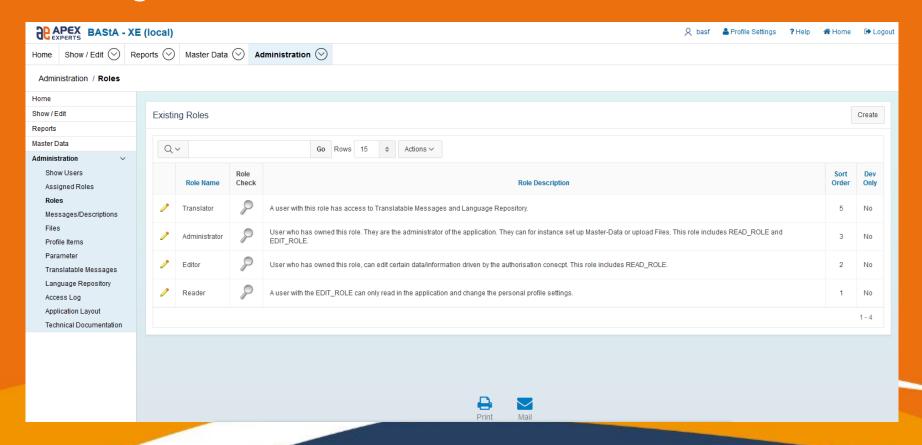

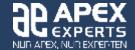

#### Reasons:

- Loaded after the original ressources.
- Overriding the originals with custom.
- Changes on a more detailed level possible than with a Theme Roller.

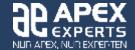

- How does it work:
  - THEMEPATH = [folder on the server containing a file structure]
  - THEME\_COLOR = [Basic UI color, i.E. blue,red, ...]
  - /blue (contains the logo images)
  - /[other colors] (corporate logo for {other colors set by THEME\_COLOR})
  - /images (other images independant from the color style)

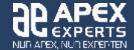

- How does it work:
  - Other files:
    - basf\_ut.js: javascript functions for one layout
    - blue.style.css: css file for blue layout
    - sapui5.css: css for sap5 UI

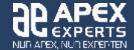

- How does it work:
  - Application > User Interfaces > Desktop > User
     Interface Details > JavaScript > File URL's
    - #THEMEPATH#basf\_ut.js

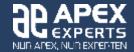

Forms

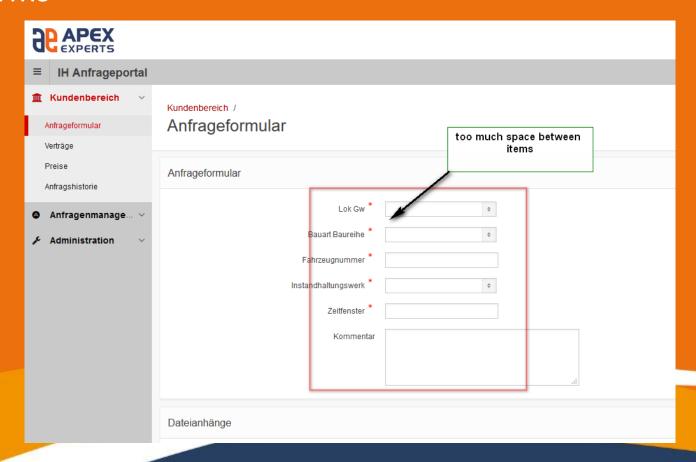

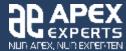

#### Forms

```
.t-Form-labelContainer {display:block;white-space:nowrap}

.t-Form-inputContainer, .t-Form-inputContainer.col, .t-Form-labelContainer, .t-Form-labelContainer.col {
   padding-top: .2rem !important;
   padding-right: .6rem !important;
   padding-bottom: .3rem !important;
   padding-left: .6rem !important;
}

.t-Body-contentInner {
    padding: 6px !important;
}
```

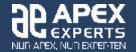

Forms (much better)

| <b>RAPEX</b> EXPERTS      |                                      |
|---------------------------|--------------------------------------|
| <b>≡</b> IH Anfrageportal |                                      |
|                           | Kundenbereich / Anfrageformular      |
| Anfrageformular           | Anfrageformular                      |
| Verträge                  | , amagerormala.                      |
| Preise                    | Lok Gw *                             |
| Anfragshistorie           | Bauart Baureihe *                    |
| ♠ Anfragenmanage ∨        | Fahrzeugnummer *                     |
|                           | Instandhaltungswerk *                |
| Administration            | Zeitfenster *                        |
|                           | Kommentar                            |
|                           |                                      |
|                           |                                      |
|                           | .:                                   |
|                           | Dateianhänge                         |
|                           |                                      |
|                           |                                      |
|                           | Korrektive Instandhaltungsleistungen |
|                           |                                      |

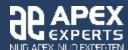

Breadcrumbs

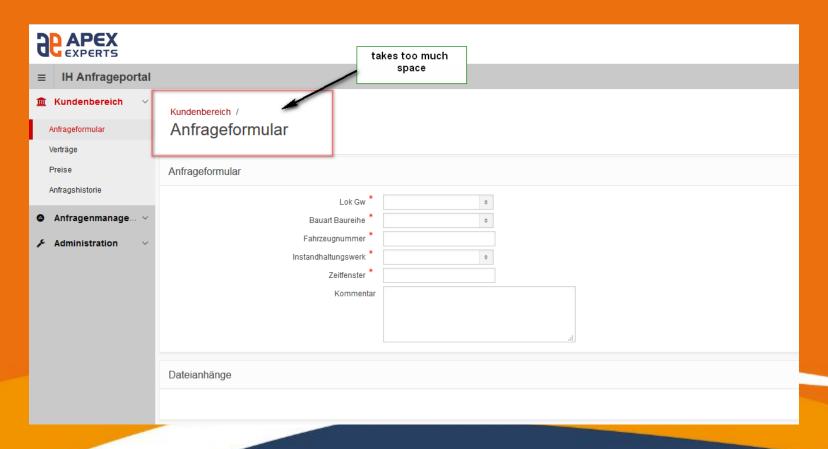

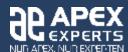

#### Breadcrumbs

```
.t-BreadcrumbRegion-body {padding-top: 8px !important; padding-bottom: 6px !important; padding-left: 18px !important; }
.t-Breadcrumb {display:flex;
  list-style:none; vertical-align:top !important}
.t-Breadcrumb-item {position:relative; bottom: -4px; left: 0px;}
.t-Breadcrumb-item:last-child {position:relative !important; bottom: 0px !important; left: 3px !important; font-size: 1.7em !important; }
```

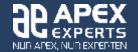

Breadcrumbs (much better)

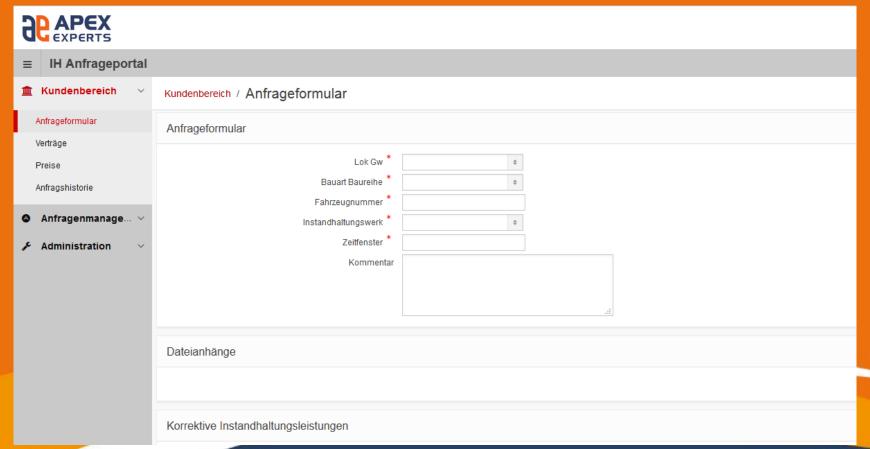

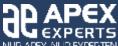

Breadcrumbs

| <b>APEX</b><br>EXPERTS      | takes too much                                                   |
|-----------------------------|------------------------------------------------------------------|
| <b>≡</b> IH Anfrageportal   | space                                                            |
| <u>m</u> Kundenbereich ∨    | Kundenbereich /                                                  |
| Anfrageformular<br>Verträge | Anfrageformular                                                  |
| Preise                      | Anfrageformular                                                  |
| Anfragshistorie             | Lok Gw *                                                         |
| ♠ Anfragenmanage ∨          | Bauart Baureihe * •                                              |
|                             | Fahrzeugnummer * Instandhaltungswerk *  Zeitfenster *  Kommentar |
|                             |                                                                  |
|                             | Dateianhänge                                                     |
|                             |                                                                  |

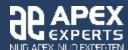

Item Container

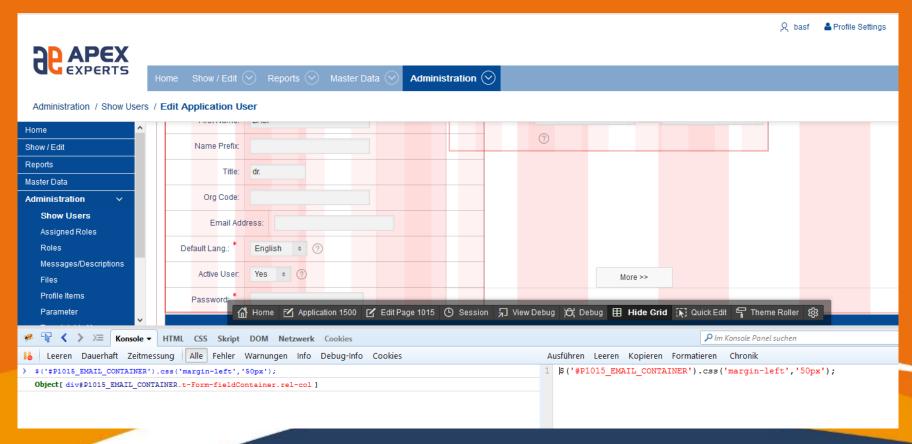

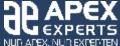

Important for complex forms

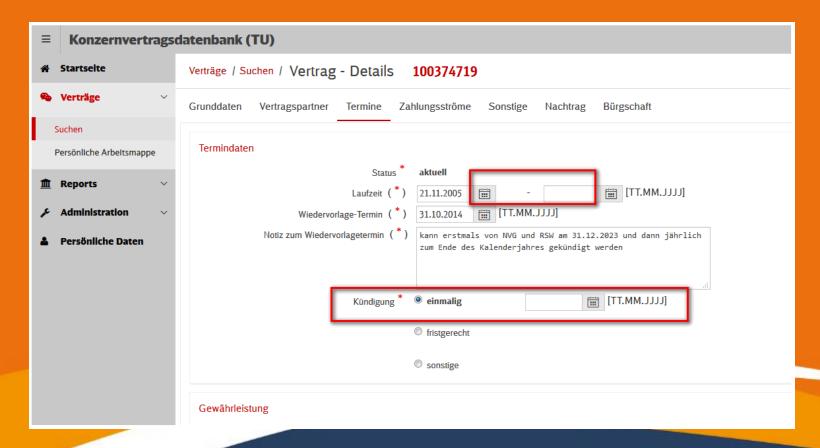

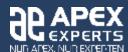

Important for complex forms

| <b>■ Konzernvertragsdatenbank (TU)</b> |                                                                                                    |  |  |  |  |
|----------------------------------------|----------------------------------------------------------------------------------------------------|--|--|--|--|
| ♠ Startselte                           | Verträge / Suchen / Vertrag - Details 100374719                                                                                              |  |  |  |  |
| <b>№</b> Verträge ∨                    | Grunddaten Vertragspartner Termine Zahlungsströme Sonstige Nachtrag Bürgschaft                                                               |  |  |  |  |
| Suchen                                 |                                                                                                    |  |  |  |  |
| Persönliche Arbeitsmappe               | Termindaten                                                                                                    |  |  |  |  |
| m Reports ~                            | Status aktuell  Laufzeit (*) 21.11.2005 - [TT.MM.JJJJ]                                                                                       |  |  |  |  |
| Administration                         | Wiedervorlage-Termin (*) 31.10.2014   [TT.MM.JJJJ]                                                                                           |  |  |  |  |
| Persönliche Daten                      | Notiz zum Wiedervorlagetermin (*) kann erstmals von NVG und RSW am 31.12.2023 und dann jährlich zum Ende des Kalenderjahres gekündigt werden |  |  |  |  |
|                                        |                                                                                                    |  |  |  |  |
|                                        | Kündigung * © einmalig                                                                                                    |  |  |  |  |
|                                        | fristgerecht     Monate Bitte wählen                                                                                                    |  |  |  |  |
|                                        | sonstige                                                                                                    |  |  |  |  |
|                                        | Gewährleistung                                                                                                    |  |  |  |  |
|                                        | Es sind keine Gewährleistungen zugeordnet.                                                                                                   |  |  |  |  |

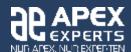